# TM

Threshold Model

Andrés Legarra legarra [at] toulouse.inra.fr INRA-SAGA, BP 52627 31326 Castanet Tolosan CEDEX

September 11, 2006

# Contents

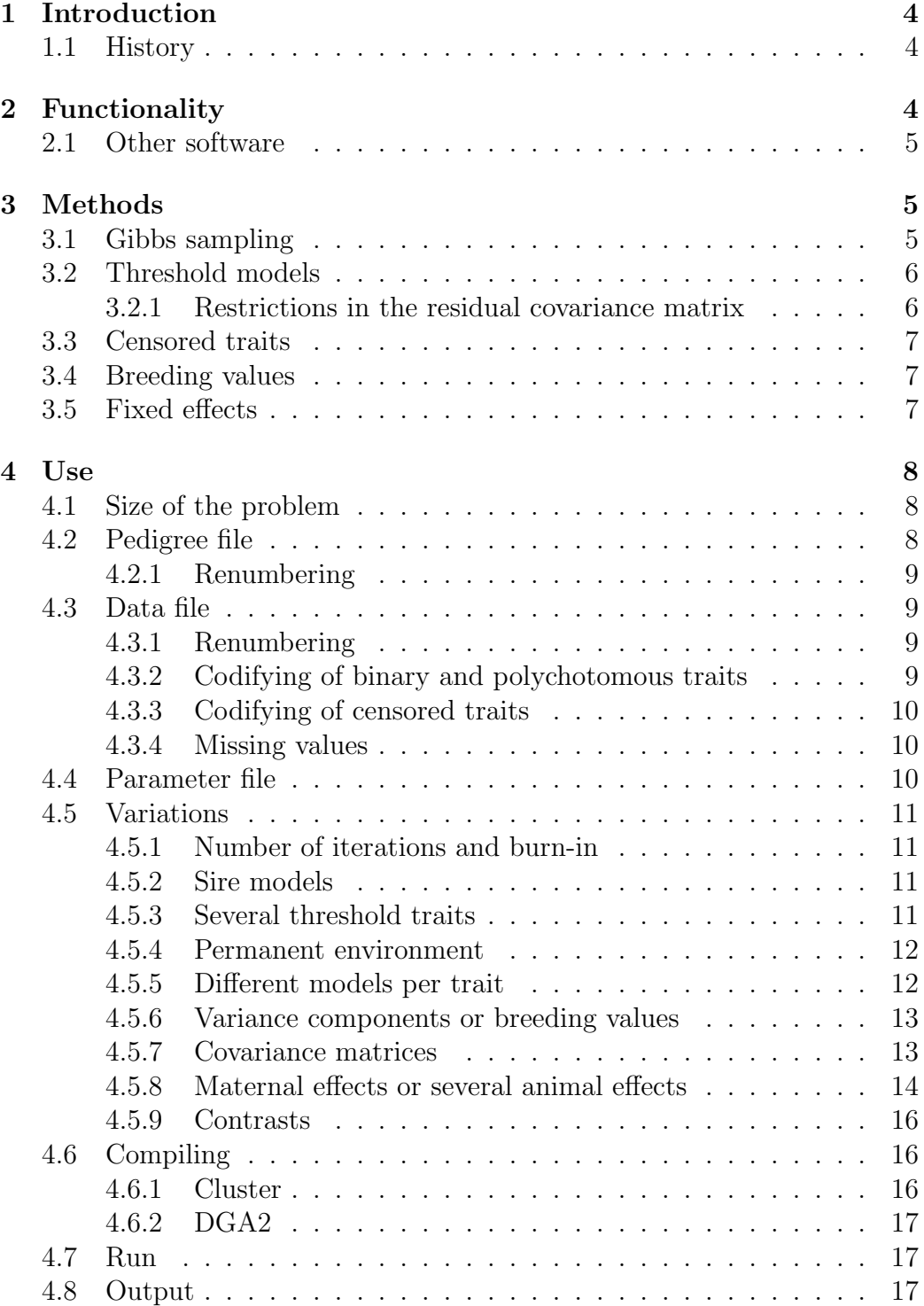

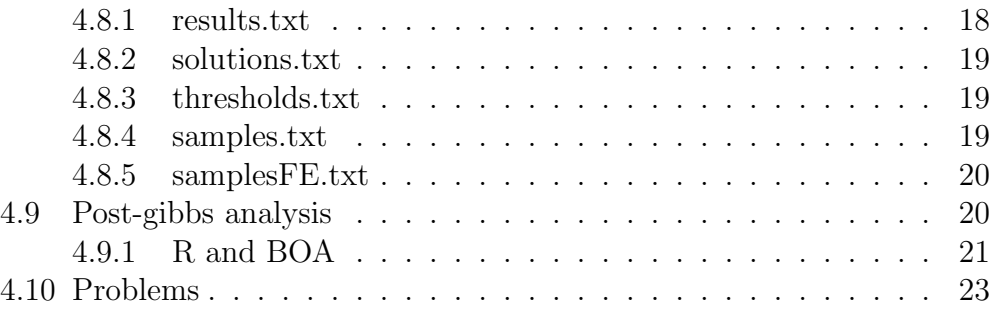

## <span id="page-3-0"></span>1 Introduction

This document describes the use and methods of a Fortran90 software for multiple trait estimation of variance components, breeding values and fixed effects in threshold, linear and censored linear models in animal breeding. The program is self-contained and quite standard so it should compile almost everywhere. It has been tested with AIX xlf90, DVF, g95 and NAG f95 for Linux.

## <span id="page-3-1"></span>1.1 History

The core of the program is a small multiple trait program by Luis Varona which we converted into a multiple trait 1-threshold trait program. Afterwards, I added many things, including multiple threshold traits, different models per trait, proper handling of conditional inverted Wishart, permanent environment, censored traits, generalized inverses, and so on. Evangelina López de Maturana added several pieces of code here and there, including the sire models. There are several subroutines taken from Ignacy Misztal's BLUPF90 distribution.

## <span id="page-3-2"></span>2 Functionality

The program computes:

- Posterior distributions for variance components and relevant ratios (heritabilities, correlations).
- Posterior distributions for breeding values and fixed effects with known or unknown variance components.

The program handles:

- Any number of continuous traits.
- Several continuous traits, several polychotomous traits and one binary trait.
- Several binary traits (with some restrictions).
- Theoretically, it can handle several continuous and binary traits at the same time but this can give some problems.
- Censored continuous traits.
- Missing values.
- Sire and animal models.
- Simultaneous correlated animal effects (e.g., sire-dam or maternal effects).
- Several random environmental effects (permanent effect).
- Different design matrices.
- It is possible to test contrasts of fixed or random effects.

The program does not handle:

- Covariates (neither random regression)
- Heterogeneous variances

## <span id="page-4-0"></span>2.1 Other software

There are other software doing similar tasks but not many. None (up to my knowledge) can include normal right-censored traits. Van Tassell et al. MTGSAMTHR can also run threshold models, but is much slower and we had numerical problems for multiple traits. Sampling of the residual covariance matrix is an approximation of unknown quality. Same for GIBBS90THR1, which on the other hand has a more flexible modelling (covariates, etc.). The exact method by Korsgaard et al. for sampling the residual covariance is implemented here. I've tried to put better output (results of variance component estimates and random effects) as well as the BLUP option. Program is quite fast.

## <span id="page-4-1"></span>3 Methods

## <span id="page-4-2"></span>3.1 Gibbs sampling

MCMC and Gibbs sampling methods are used. A good reference for Gibbs sampling is Sorensen and Gianola's book (2002). The advantage of the MCMC and Gibbs sampling is that you can keep the same core (a "standard" multiple-trait Gibbs sampling) if you manage to integrate the liability by "data augmentation" (see the book of Tanner "Tools for statistical inference" for details). Most of the relevant theory is there. Flat priors are used for fixed effects and variance components, so the univariate estimators are

equivalent to REML and the multivariate estimators are the VEIL estimators of Gianola and Foulley.

## <span id="page-5-0"></span>3.2 Threshold models

The threshold (or probit) models are quite known and well described in Sorensen and Gianola book. They always consider one or several thresholds and a liability that, over a given threshold, produces an observed phenotype. The key idea of the Gibbs sampler for threshold models is to include this liability as a nuisance parameter and to integrate it out in the Gibbs sampler. At each iteration, for each polychotomous record (say 0 or 1), a liability is "generated" below or over the threshold such that the observed value is 0 or 1. To avoid over/underflows, the liability is bounded between -999 and +999.

For dichotomous traits, for the parameters to be identifiable, a restriction is set so that residual variance is set to 1 and threshold is set to 0. This poses problems for multiple binary traits. For polychotomous traits, a single restriction is enough, namely, the difference between the first and second threshold is set to 1. This is more convenient computationally.

#### <span id="page-5-1"></span>3.2.1 Restrictions in the residual covariance matrix

For binary traits, the residual variance is set to 1. Therefore, each sample of the matrix of residual covariances  $\mathbf{R}_0$  has the following shape:

$$
\mathbf{R}_0 = \begin{pmatrix} \sigma_{e11}^2 & \sigma_{e12} & \cdots & \sigma_{e1n} \\ \sigma_{e21} & \ddots & & \\ \cdots & & & \\ \sigma_{en1} & \cdots & \cdots & 1 \end{pmatrix}
$$

Therefore it is not any longer a standard inverted Wishart distribution, but a conditional inverted Wishart distribution. This is sampled according to Inge Riis Korsgaard et al. Genet. Sel. Evol. 35 (2003) p. 159. The problem is that, when there are several binary traits, the algorithm assumes that they are uncorrelated at the residual level. If there are 4 traits, the last two binary, the residual covariance matrix is forced to be:

$$
\mathbf{R}_{0} = \begin{pmatrix} \sigma_{e11}^{2} & \sigma_{e12} & \sigma_{e13} & \sigma_{e14} \\ \sigma_{e21} & \sigma_{e22} & \sigma_{e23} & \sigma_{e24} \\ \sigma_{e31} & \sigma_{e32} & 1 & 0 \\ \sigma_{e41} & \sigma_{e42} & 0 & 1 \end{pmatrix}
$$

which is very unnatural. This gives also numerical problems. There are tricks to avoid this problem, but they have to be checked. One is to add an artificial environmental variance for each record, which will substitute part of the residual one. This should work for several binary traits. The other is to let the residual variance free (non identifiable). It usually does not go out of bounds and correlations and heritabilities are still identifiable. However, breeding values and fixed effects are not and (if desired) should be reescaled in each iteration. To run this trick, you need to "cheat" the program telling him that the binary trait is a 3-categories trait. The idea is by Romdhane Rekaya and can be found in J. Anim. Sci. Vol. 81, Suppl. 1: 113.

### <span id="page-6-0"></span>3.3 Censored traits

Censored traits are handled by "integrating" out the conditional distribution of the censored data. That means that, if we have observed a censored phenotype  $y^*$  (say interval between calvings), and we know the effects affecting this phenotype (say herd and cow), the real, unobserved phenotype  $y<sup>r</sup>$  follows a truncated normal distribution

$$
f(y^r|y^*,herd, cow) \sim N(cow + herd, \sigma^2)
$$

bounded at  $y^*$ , which means that the real phenotype  $y^r$  can not be less than the observed one  $y^*$ . At each iteration of the Gibbs sampler,  $y^r$  are generated according to the values of the effects and the variances. To avoid over/underflows,  $y^r$  is also bounded between -999 and +999. The procedure is also described by Korsgaard. This is "right" censoring (observed values are less than real ones). "Left" censoring is not included.

### <span id="page-6-1"></span>3.4 Breeding values

Breeding values are estimated. The output provides mean and standard error for all traits. They are always estimable because one genetic group is set to 0.

## <span id="page-6-2"></span>3.5 Fixed effects

The output also provides values for fixed effects (mean and standard errors). However, these are not estimable unless the model is full rank and they should not be considered. To test fixed effects, the best is to sample them and to get contrasts (which are estimable) and their posterior distribution from this samples. It will be shown in [4.5.9](#page-15-0) how to do that.

## <span id="page-7-0"></span>4 Use

## <span id="page-7-1"></span>4.1 Size of the problem

Unfortunately I have not implemented it with allocatable matrices. Therefore they are allocated at compile time:

```
module modelo
```

```
implicit none
 integer :: &
 maxrec=1500000,& !this is the number of non-zero elements in the MME
 maxeq=41000,& !this is the number of equations
 maxfa=14, & !this is the maximum number of effects
 nan=40669, & !this is the maximum number of animals
 MAXDAT=67000,& !this is the maximum number of data
                 !(records in the file)
 MAXCAR=12, & !this is the maximum number of traits
 maxthr=5,& !this is the maximum number of thresholds
 maxper=3,& !this is the maximum number of permanent effects
 maxefani=2,& ! this is the maximum number of animal effects
...
end module modelo
```
There are alerts in the program if parameters are out of bounds. Change them by hand and recompile. Be careful, if maxcar>12 you need to change it also in the subroutines for matrix inversion, etc. Just look for maxcar=12 in the source code and change it as appropriate.

## <span id="page-7-2"></span>4.2 Pedigree file

A pedigree file has to be included. The pedigree file has to be sorted ( a typical sort pedigree -o pedigree in Unix/Linux is enough).

For animal models, the pedigree is composed of three columns, animal, sire, dam, in free format (separated by spaces). For unknown ancestors, genetic groups must be used. It is possible to fit only one genetic group for all unknown parents and the model is equivalent to a model without genetic groups.

For sire models, the pedigree file is of the form

#### sire, sire of sire, maternal grandsire of sire.

No genetic groups are allowed in this case. For unknown parents, a zero has to be used.

#### <span id="page-8-0"></span>4.2.1 Renumbering

Animals ID have to be recodified to integer numbers ranging from 1 to the number of animals (say *nanim*). The genetic groups must be codified as  $nanim+1$ ,  $nanim+2$ , etc. The order of the animals in the recodification does not matter.

## <span id="page-8-1"></span>4.3 Data file

The order in the data file is important. The data file has to be arranged in columns separated by spaces, and in the following order:

```
fixed effects,
random environmental effects,
animal genetic effects,
continuous traits,
polychotomous traits,
binary traits
```
The only mandatory columns in the data file are the animal genetic effect and at least one trait.

This is an example of a data file with 4 fixed effects, an animal effect, a continous and a binary trait.

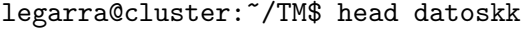

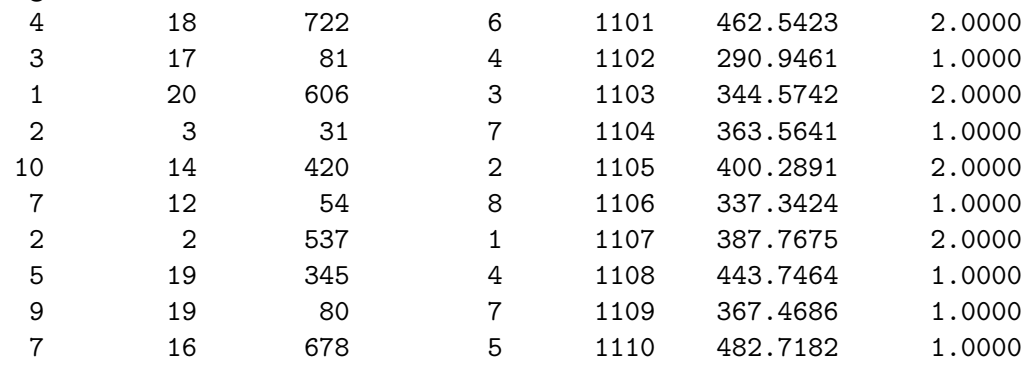

#### <span id="page-8-2"></span>4.3.1 Renumbering

All effects have to be renumbered from 1 to the number of levels.

#### <span id="page-8-3"></span>4.3.2 Codifying of binary and polychotomous traits

Binary traits have to be codified as 1 or 2. For example  $1=$  non pregnancy, 2=pregnancy. The 0 value is reserved to missing values. Polychotomus traits have to be codified as  $1, 2, 3, \ldots$ . For example, calving ease is codified as 1=no assistance, 2=slight assistance, 3=difficult, 4=very difficult.

#### <span id="page-9-0"></span>4.3.3 Codifying of censored traits

A censored value is observed as a lower bound for the real value. For example, a cow was not pregnant 105 days after previous calving and then was sold. The lower value for days open is 105, but the real value will be higher than that (as explained previously, section [3.3\)](#page-6-0). To inform the software about it, censored recordings are codified as negative numbers: -105 in this case.

#### <span id="page-9-1"></span>4.3.4 Missing values

Missing values are codified as 0 (actually, any number between -0.01 and 0.01) and included in the analysis by "data augmentation" also. If you have non random missingness (a trait is observed if the other is not observed, say litter size and fertility) then the data augmentation theory does not work well.

## <span id="page-9-2"></span>4.4 Parameter file

The program is driven by a parameter file with titles and comments. These are skipped by its position, therefore one has to be very careful when writing it. This is an example of the parameter file with 4 fixed effects.

```
Data file
datoskk
Pedigree file
geneakk
Model
animal
5 Number of effects (including animal)
1 Number of genetic groups
2 Number of traits
1 Number of threshold traits
2 Categories for the threshold traits
0 Number of random environmental effects
1 Number of animal effects
10 20 100 10 1000 Levels for each effect (do not include genetic group)
  1 1 1 1 1 Model for trait 1
  1 1 1 1 1 1 Model for trait 2 ... repeat as many lines as traits
Task
VCE
```

```
Total number of iterations
100000
Burn-in (discarded only in the results and solutions file)
30000
Thin interval (samples are taken every...)
100
Genetic variance
1 0
0 1
Permanent (keep always this title)
Residual
1 0
0 1
```
## <span id="page-10-0"></span>4.5 Variations

#### <span id="page-10-1"></span>4.5.1 Number of iterations and burn-in

The number of iterations has to be set a priori, but one must not wait forever. Prudent guesses are (to my experience):

- 1. For continous traits, 50000 iterations give a good guess and 100000 to 200000 are good enough.
- 2. For complex models (threshold models, maternal effects, etc) 300000 to 500000 can be enough.

Then I usually discard about 1/5 of the iterations, but this can be done using a post-gibbs software. For the thin interval, I change it to have 1000 or 5000 samples (more are hard to handle in the post-gibbs analysis and not much informative). The software prints in screen one sample every *thin* iterations. From this, the total running time can be calculated. If it is too much, just stop the program and change it.

#### <span id="page-10-2"></span>4.5.2 Sire models

Write sire instead of animal; verify that your genealogy is in sire-sire of sire-maternal grandsire form; set the number of genetic groups to 0.

#### <span id="page-10-3"></span>4.5.3 Several threshold traits

For example, 1 trait with 5 categories and 1 trait with 2 categories.

```
2 Number of traits
2 Number of threshold traits
5 2 Categories for the threshold traits
```
#### <span id="page-11-0"></span>4.5.4 Permanent environment

It is possible to include as many permanent environmental effects as desired. In the same example, if the 4th effect is random:

```
1 Number of random environmental effects
...
Genetic variance
1 0
0 1
Permanent (keep always this title)
permanent 1
1000 0
0 1
Residual
1 0
0 1
```
Note that permanent 1 and a corresponding matrix has to be added for each random environmental effect, i.e., if there are two:

```
Permanent (keep always this title)
permanent 1
1000 0
0 1
permanent 2
100 0
0 10
```
#### <span id="page-11-1"></span>4.5.5 Different models per trait

Say that 1st trait is affected by the 2nd effect only (not even the animal effect!). The program sets those effects to zero. This works for any trait/effect combination, including random and genetic effects.

10 20 100 10 1000 Levels for each effect 0 1 0 0 0 0 Model for trait 1

#### 1 1 1 1 1 1 Model for trait 2 ...

#### <span id="page-12-0"></span>4.5.6 Variance components or breeding values

We can estimate genetic parameters as shown, or we can estimate breeding values with fixed variance components (BLUP) if use the word BLUP instead of VCE. Evangelina L´opez de Maturana uses this option to get breeding values of calving ease in dairy cattle.

#### <span id="page-12-1"></span>4.5.7 Covariance matrices

The covariance matrices which are included at the parameter file are used as known if we are running BLUP. If not, they are used as starting points. Zeros out of the diagonal do not imply the covariance is set to zero. There are two options in which they have to be well chosen:

- If we are in a sire model, where  $\sigma_s^2 < \frac{1}{4}$  $rac{1}{4}\sigma_e^2$ .
- When there are censored traits, the censored value has to be "likely" under the variance chosen. That is, if we see values of 54, the variance should not be 1. Without this caution, the program gets stuck trying to sample "real" records. The best is to use the phenotypic variance or something similar.

For models with different random matrix per trait, the program handles them well because it uses generalized Inverted Wishart based on generalized inverses. For example, for this model,

10 20 100 10 1000 Levels for each effect 0 1 0 0 0 0 Model for trait 1 1 1 1 1 1 1 Model for trait 2 ...

the genetic variance is only defined for trait 2. The program produces the output

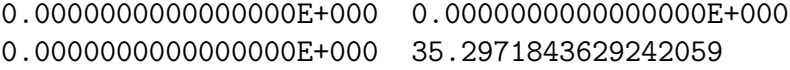

therefore  $\sigma_{a2,2}^2 = 35.29$  and the rest is zero. For multiple animal effects the genetic variances as organized traits within effects. That is, for a bull-cow model for fertility and 2 traits (say, days open and succes at first insemination), the genetic covariance is:

$$
G_0 = \begin{pmatrix} A & B \\ B' & D \end{pmatrix} = \begin{pmatrix} \sigma_{a11}^2 & \sigma_{a12} & \sigma_{a13} & \sigma_{a14} \\ \sigma_{a21} & \sigma_{a22}^2 & \sigma_{a23} & \sigma_{a24} \\ \sigma_{a31} & \sigma_{a32} & \sigma_{a33}^2 & \sigma_{a34} \\ \sigma_{a41} & \sigma_{a42} & \sigma_{a43} & \sigma_{a44}^2 \end{pmatrix}
$$

Then A is the matrix of genetic covariances of the effect bull for the traits days open and success insemination; B is the covariance between bull and cow effects for those traits; and  $D$  is the covariance matrix of the effect cow for the traits days open and success at first insemination.

#### <span id="page-13-0"></span>4.5.8 Maternal effects or several animal effects

It is possible to include several animal effects (e.g., maternal effects or bull - cow models in fertility), for example: 2 Number of animal effects. We will need to put them correctly in the effects part of the model. The same pedigree is assumed for all of them. Note that sire models for maternal effects model are also possible, although backtransforming the sire variances into genetic variances is quite awful (see for example Kriese et al. (1991) J. Anim. Sci. 69: 478-489). We have done it with good results.

For a model with two traits and maternal effects affecting the second, this is a parameter file:

```
Data file
datoskk
Pedigree file
geneakk
Model
animal
5 Number of effects (including animal)
1 Number of genetic groups
2 Number of traits
1 Number of threshold traits
2 Categories for the threshold traits
1 Number of random environmental effects
2 Number of animal effects
100 10 100 1000 1000 Levels for each effect
  1 1 0 1 0 Model for trait 1
  1 1 1 1 1 1 Model for trait 2 ...
Task
```
VCE Total number of iterations 100000 Burn-in (discarded only in the results and solutions file) 30000 Thin interval (samples are taken every...) 100 Genetic variance 1 0 0 0 0 1 0 0 0 0 0 0 0 0 0 1 Permanent (keep always this title) permanent 1 0 0 0 1 Residual 1 0 0 1

Note that this model includes one random environmental effect (dam, non genetic), a genetic effect for both traits (individual) and a genetic effect for the second trait (dam). The order of the genetics effects does not matter. The data file is:

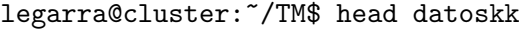

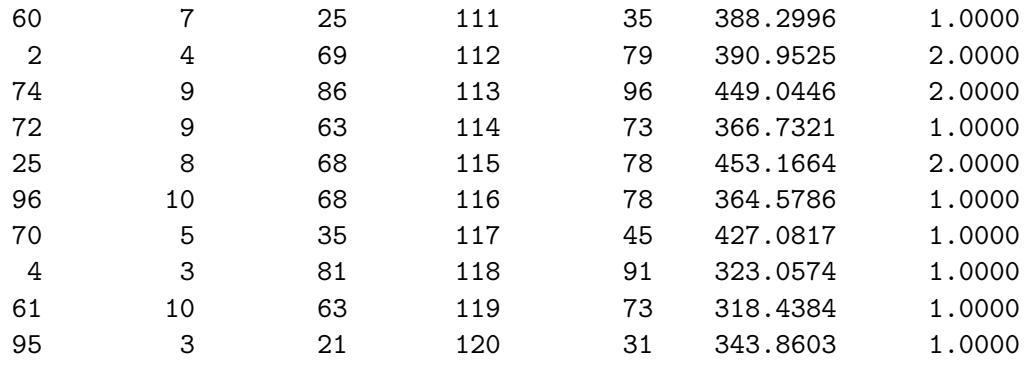

Note that the dam environmental effect (3rd column) has to be renumbered and this number is not the same as the one in the genetic effect (5th column), because there are less levels. The 4th column is the individual. One sample of the genetic covariance matrix is:

37.7116 37.3271 0.00000000E+000 -6.75222

```
37.3271 65.8084 0.00000000E+000 -4.90055
0.000000E+000 0.00000E+000 0.000000E+000 0.0000E+000
-6.75222 -4.9005 0.0000000E+000 3.37377
```
which shows that the genetic variance component of the dam for the 1st trait is zero.

#### <span id="page-15-0"></span>4.5.9 Contrasts

It is hard to think in a standard type of contrasts, so this is the way to program them. The idea is to print out samples of the vector of solutions to a file, just as the variance components are. Look for this section:

```
! ---------
! Contrasts
1 - - - - - - - -write(20,'(20f15.8)') b(31:33,1),b(31:33,2)
! -------------
! end contrasts
! -------------
```
This prints out to unit 20 ('samplesFE.txt') the solution vector (b) in the positions 31 to 33 for the 1st and 2nd trait. The positions are obtained by the sum of the levels of all the previous effects, plus the level we're interested in. In the example in [4.4](#page-9-2) this corresponds to the 1st to 3rd level of the 3rd effect. Other way of doing the same is using the vector ifac wich stores the starting address of each effect. For the same example, this would be:

```
write(20, '(20f15.8)) b ( (ifac(3)+1):(ifac(3)+3),1), &b(ifac(3)+1):(ifac(3)+3),2)
```
If you do not want this output, just comment it (as it is usually).

## <span id="page-15-1"></span>4.6 Compiling

#### <span id="page-15-2"></span>4.6.1 Cluster

There is a fairly good amount of legacy code and NAG compiler complains about that. To compile it in the cluster (SAGA) we need the option -dusty which complains a lot but it works:

legarra@cluster:~/TM\$ f95 -dusty -o TM tm.f90 . As this is Gibbs sampling, speed matters. An optimization option (say,  $-04$ ) may run much faster depending on the compiler.

## <span id="page-16-0"></span>4.6.2 DGA2

Two ways to compile:

```
dga2:/utou/utouale/TM # f90 tm.f90 -o TM,
or change the extension of the program to .f and:
dga2:/utou/utouale/TM # xlf90 tm.f -o TM.
```
## <span id="page-16-1"></span>4.7 Run

Just write the name of the executable and answer:

```
legarra@cluster:~/TM$ ./TM
Parameter file?
simul.par
 simul.par
number of traits with var(e) constrained to 1 --> 0
```
or "echo" it: echo simul.par|./TM

The best is to submit the job ("soumettre un job" dans la documentation de la SAGA).

#### <span id="page-16-2"></span>4.8 Output

There are prints to the screen every *thin* iterations. The print gives time and the present sample of covariance components (in the order: genetic, environmental, residual). It is interesting to check it because very high or low variances usually mean convergence problems.

```
1.469048E+02 -0.74877 0.E+000 0.95498
-0.74877 0.288388 0.E+000 -0.167496
0.E+000 0.E+000 0.E+000 0.E+000
 0.95498 -0.16749 0.E+000 0.137198
0.E+000 0.E+000
0.E+000 8.610746E-03
 1.941E+03 1.4602
 1.4602 6.130E-02
 imue 1
05/04/2006 14:21:23
```
#### <span id="page-17-0"></span>4.8.1 results.txt

This is a file produced every  $100 \cdot thin$  iterations after burn-in, which gives the present estimates (mean and standard errors) for variance components and genetic correlations, heritabilities, etc, after discarding burn-in. This is an extract:

```
Parameter file: simul.par
 Iteration number: 10000
Burn-in: 3000
Average additive variance
    7.59901448 -0.16399846 0.00000000 0.01532234
   -0.16399846 0.27350263 0.00000000 -0.15480405
    0.00000000 0.00000000 0.00000000 0.00000000
    0.01532234 -0.15480405 0.00000000 0.08896942
 Sd Additive variance
    3.22667610 0.34369945 0.00000000 0.19072825
    0.34369945 0.01706567 0.00000000 0.01195900
    0.00000000 0.00000000 0.00000000 0.00000000
    0.19072825  0.01195900  0.00000000  0.00989067
 Average environmental variance 1-th
    0.00000000 0.00000000
    0.00000000 0.02117482
 Sd environmental variance
    0.00000000 0.00000000
    0.00000000 0.00615793
 Average residual variance
 2035.84818836 0.79387308
    0.79387308 0.06443367
 Sd residual variance
  107.81988846 0.59492772
    0.59492772 0.00685906
 Average h2 and additive correlation
    0.00373137 -0.11954332 0.00000000 0.01751802
   -0.11954332 0.00000000 0.00000000 -0.99344407
    0.00000000 0.00000000 0.00000000 0.00000000
    0.01751802 -0.99344407 0.00000000 0.00000000
 Sd h2 and additive correlation
    0.00160243 0.21534016 0.00000000 0.21255278
    0.21534016 0.00000000 0.00000000 0.00502002
```
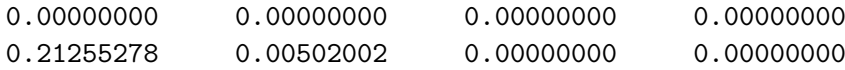

For sire models all this correlations are not correctly calculated and therefore not printed, because the sire variance is  $1/4$  of the genetic variance. They have to be inferred from the covariance samples. Same for maternal models or sire-dam models.

#### <span id="page-18-0"></span>4.8.2 solutions.txt

This file produced every  $100 \cdot thin$  iterations after burn-in contains the solutions (mean and standard error, after burn-in) for fixed and random effects, in order. The file is organized in columns, the first one is the solution for the 1st trait, the 2nd one its s.e., the 3rd is the solution of the same effect for the 2nd trait, the 4th its s.e., and so on. To get the breeding values you must start from the corresponding level, i.e., the sum of the levels of all the previous effects. In the example in [4.4](#page-9-2) the line for the 1st breeding value is  $10 + 20 + 100 + 10 + 1 = 141$ . This is an example of the file:

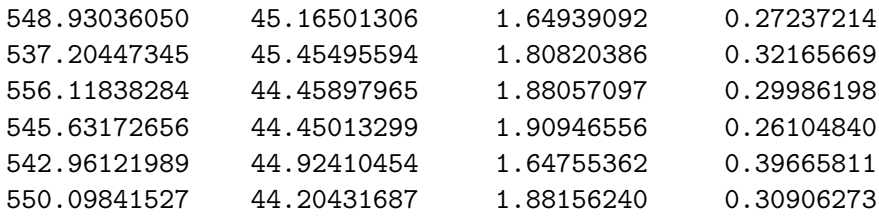

#### <span id="page-18-1"></span>4.8.3 thresholds.txt

This file is produced every *thin* iterations, and gives the samples of the thresholds, plus an  $+\infty$  threshold which is set to 999. It is not of much interest because, for binary traits, the threshold is fixed to 0, and for polychotomous traits the first threshold is 0 and the second threshold is 1. Therefore it may be of interest for traits with more than 3 levels. The thresholds are ordered threshold within trait. Each line is one sample taken every thin iterations.

#### <span id="page-18-2"></span>4.8.4 samples.txt

This is the file with samples from the posterior dostribution of variance components. Each line is one sample. There is a header file indicating what is each column, e.g, this fragment is the first row of the genetic covariance matrix:

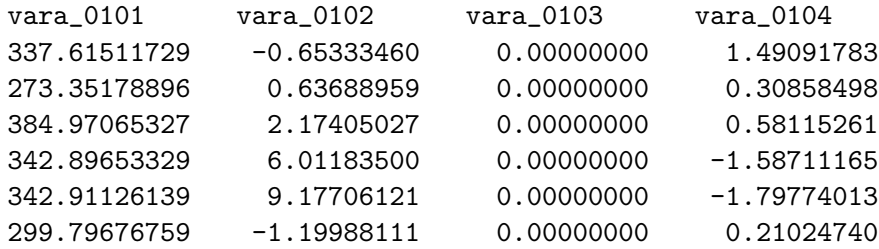

And, for example,  $\text{var}(D_i)$  is the environmental covariance of the i-th random environmental effect for the traits j and k. If  $j = k$ , it is the variance.

#### <span id="page-19-0"></span>4.8.5 samplesFE.txt

This is the file with samples from the posterior distribution of fixed (or random) effects if desired as explained in [4.5.9\)](#page-15-0). Each line is one sample. There is no header line. It looks like:

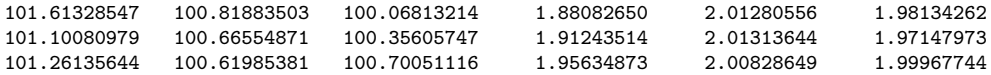

Following the example in [4.5.9\)](#page-15-0), the first three columns correspond to samples of the solutions for the 3 levels of fixed effects for the first trait, and the second three columns to the solutions for the second trait. For fixed effects, these are non-estimable parameters and therefore meaningless. To do a proper analysis one needs to compute the contrasts, which are estimable functions, e.g., in SAS:

```
data one;
infile 'samplesFE.txt';
input age1 age2 age3;
contrast1=age2-age1;
contrast2=age3-age1;
run;
```
## <span id="page-19-1"></span>4.9 Post-gibbs analysis

Although results.txt provides a lot of information, it is important to check the Gibbs sampler and to get plots, etc. This can be done in several ways. One is to use SAS to get means and s.e. of the variance components and their functions. To compute features of functions of variance components, compute the function (say,  $h^2$ ) for each sample and you get the posterior distribution of  $h^2$ . This procedure is statistically correct and much easier than using Taylor expansions. Another nice thing is that you get more precise

confidence intervals and perhaps non-symmetric intervals (no more genetic correlations of  $0.9 \pm 0.10$  beyond the bounds). For example, to test if a correlation is different from zero one can just count how many times was it greater than zero in the posterior distribution. For example, to compute the s.e. of the heritability one can do the following in SAS:

```
data one;
infile 'samples.txt';
input vara varp vare;
* discard burn-in;
if _N_>1000;
h2=vara/(vara+vare+varp);
* get features of the posterior distribution of h2;
proc univariate plot;
var h2;
run;
```
Or to compute the posterior distribution of the contrast:

```
data one;
infile 'samplesFE.txt';
input age1 age2 age3;
* discard burn-in;
if _N_>1000;
contrast1=age2-age1;
contrast2=age3-age1;
* get features of the posterior distribution of the contrast;
proc univariate plot;
var contrast1 contrast2;
run;
```
#### <span id="page-20-0"></span>4.9.1 R and BOA

The best is usually to use R (or S-plus) and BOA (they are in the cluster and there is R free for Windows). BOA (google for "Bayesian Output Analysis Program") is a specialized package of R for MCMC output checking with many options. It is best not to include too many variables in BOA at the same time because you don't see anything in the plots. BOA is useful for:

- Checking convergence visually and numerically.
- Plotting.

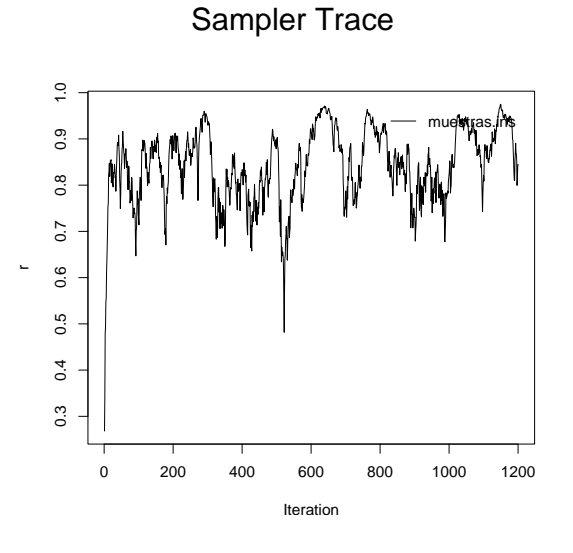

Figure 1: Trace

The file samples.txt has a good format for BOA. What I usually do is:

- Checking convergence by plotting running means, traces, and computing statistics (usually Heidelberg and Welch). The best is to plot correlations, which are harder to estimate.
- Get means and relevant percentiles
- Plot graphs

After opening R, you start boa by  $>$  boa.menu(). Then there are menus. You read the samples.txt file by:

BOA MAIN MENU -> file -> import data -> Options -> Working directory Enter new character string 1: C:\Documents and Settings\legarra\Mes documents\manualTM BOA MAIN MENU -> file -> import data -> Flat Ascii file

```
Enter filename prefix without the .txt extension [Working Directory: ""]
1: "samples"
```
It is very important to enter the working directory. Then you can plot and check following the menu and BOA manual. This is an example of plots of genetic correlation between mammary insertion in first and later parities (JDS 88:2238) which shows that Gibbs sampling do not provide outof-boundaries confidence intervals:

Sampler Running Mean

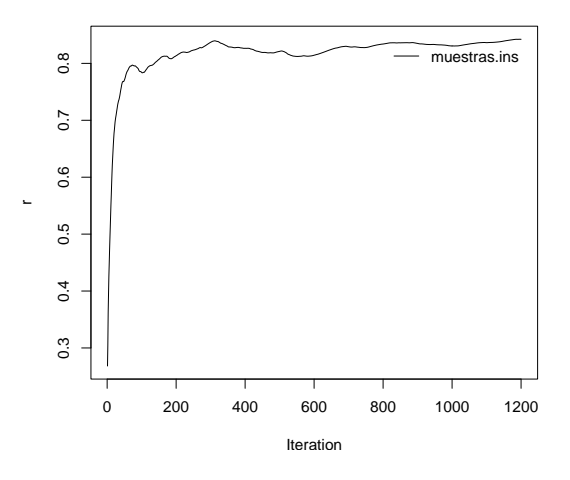

Figure 2: Running mean

## <span id="page-22-0"></span>4.10 Problems

The main problems come from mistakes or very complex models. The good thing is that when Gibbs sampling does not work, it is obvious (for example,  $h^2 = 0.99$ ). The bad thing is that problems take long to show and usually is an awful numerical error.

- Mistakes It is important to verify that codifying is correct, parameter file is good and the data and pedigree files are correct.
- Cycling In very complex models (sire maternal models for several polychotomous traits) programs cycled. This can be seen by plotting traces in BOA. This was solved by using a better random number generator by L'Ecuyer.
- Positive-definiteness In complex models matrix can not be positive definite. This will give numerical problems. This might be solved by "bending" but it is not very nice because we are forcing them.
- Complex models They take long time to run, are prone to errors and may not run at all. Sometimes it is better to move to other models (sire models for example).
- Binary traits Binary traits may go out of bounds. The liability can be sampled very far away from the threshold if the breeding values are very high. This leads to big additive variances, which lead to big breeding

values . . . To avoid this, a good solution is to change to sire models. Another one is that the liability in binary traits may be set to at maximum  $\pm 4$  residual standard deviations from the current mean (change it by the liabilitybound variable in the program). Other option is not set the residual variance to 1 [\(3.2.1\)](#page-5-1). Multiple binary traits may produce non-positive definite matrices. Some tricks to avoid this were described in [3.2.1.](#page-5-1) Use with caution. At some point, problems come mainly from lack of good data and there is no simple solution.

Extreme case problem If there is an uneven distribution of phenotypes in one class of a fixed effect (that is, one herd with all calving ease=1), its effect is non estimable. It is recommended to fit it as a random effect. This was reported, for example, by Misztal et al. (JDS 72:1557) and Carlos Moreno (GSE 29:145).